## **HOW TO CHECK TO SEE IF YOUR STUDENT'S WORK HAS BEEN TURNED IN OR NOT**

- 1. When you go into the **parent portal** and look at your student's grades, you will see a lower case "i" each class for the  $4<sup>th</sup>$  quarter...like this:
- 2. Click on the lower case "i" and that will take you to the list of assignments for that class.
- 3. If the assignment has a checkmark, like this  $\Box$ , then that means the assignment has been collected and is complete.
- 4. If the assignment is missing, you will see this symbol:
- 5. If the assignment is incomplete, you will see this symbol: (NOTE: If your student worked diligently for the two-hour period of time for that class' work that week, please let the teacher know if the symbol should turn to "collected.")

SEE SAMPLES ON THE NEXT FEW PAGES.

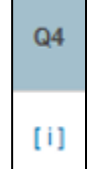

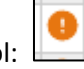

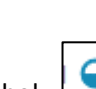

## SAMPLE STUDENT 1:

I clicked on the lower case "i" for Algebra 1 – and all weekly assignments have green check marks – so all work is complete.

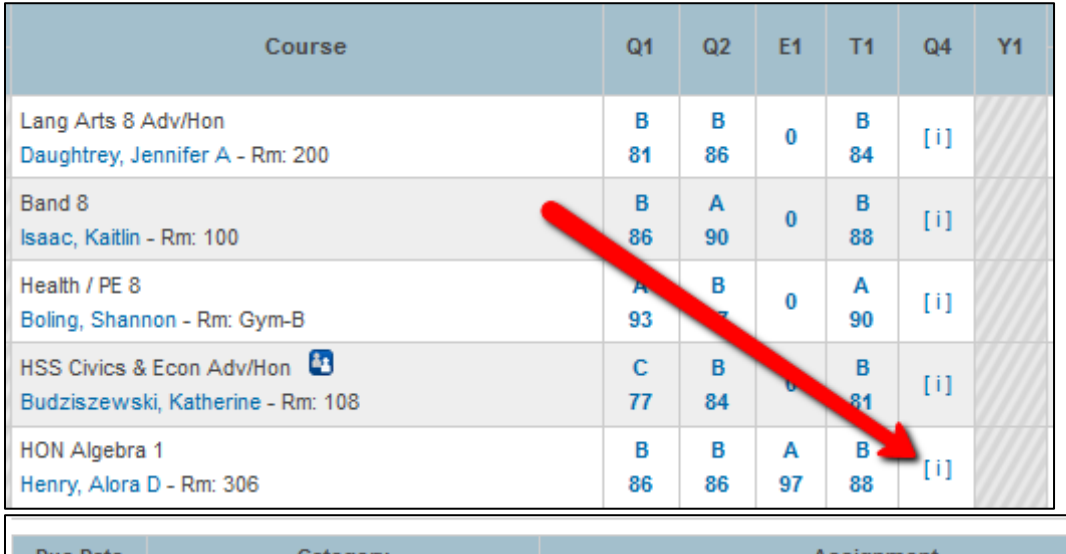

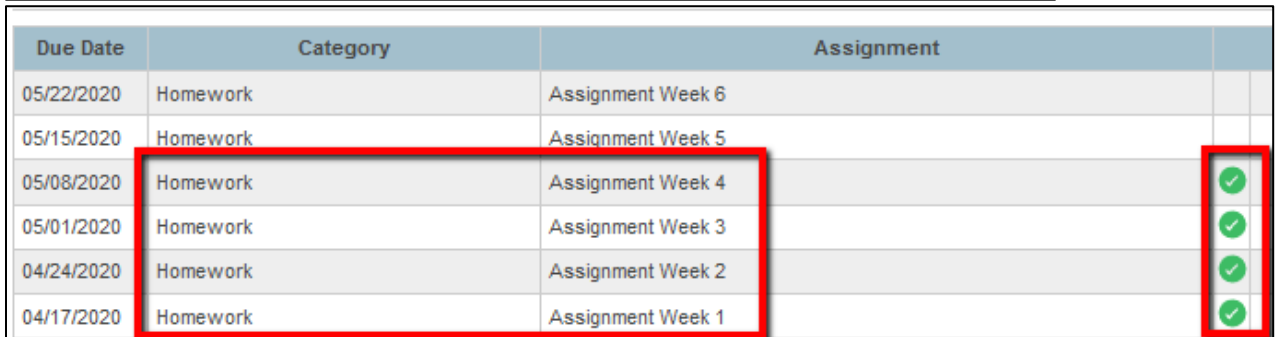

## STUDENT 2:

I clicked on the lower case "i" for Math 7 – and work is showing as "incomplete." (Again, as stated above, if your student completed the requisite number of hours, then let the teacher know.)

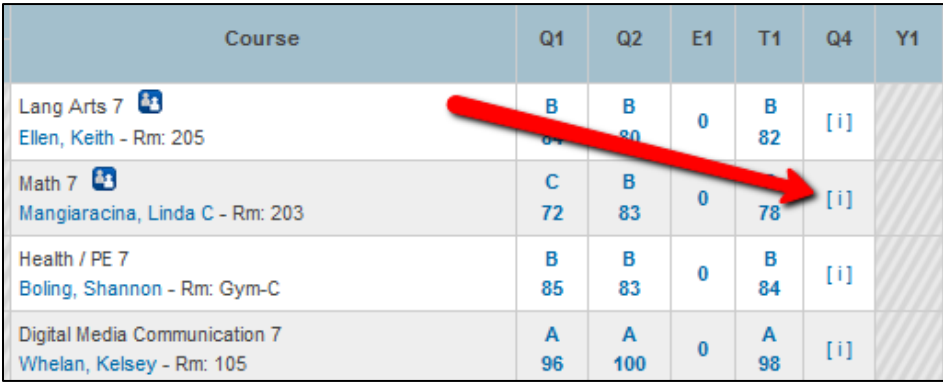

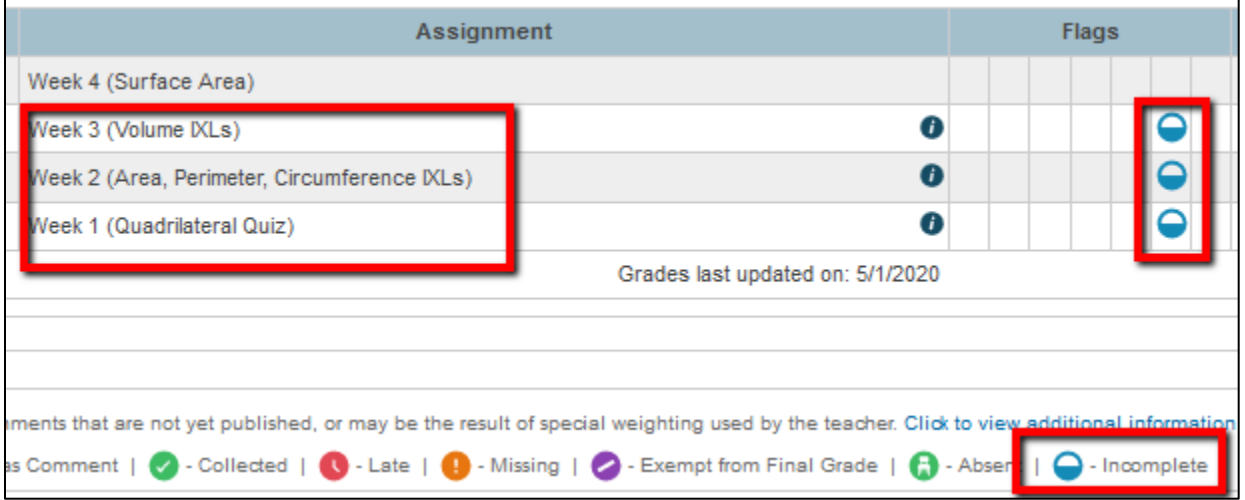

## SAMPLE STUDENT 3:

I clicked on the lower-case "i" for a students Language Arts class – and some assignments showed collected/completed, and others showed as "missing."

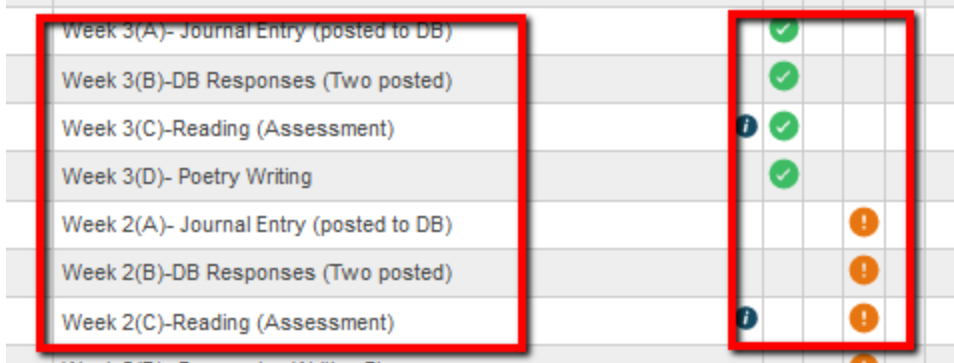